# Appendix B : raidcmd Command Reference

This chapter describes commands of the raidcmd.

# **Notice on specifying Physical Device number**

The -p option for raidcmd is used to specify the Physical Device number. Be sure to execute the following command to check the Physical Device number before you use the option. The format of Physical Device number is "e<enclosure-number>s<slot-number>".

#### [Format]

raidcmd

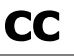

#### [Overview]

Starts or stops Consistency Check.

#### [Format]

raidcmd cc -c={all|<controller> -l={all|<logicaldrive>}} -op={start|stop|force}

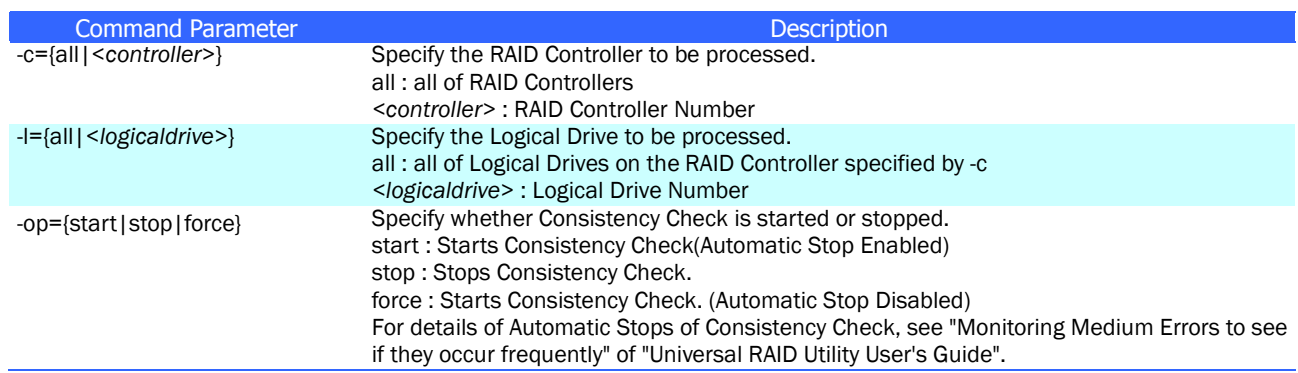

#### [Description]

Starts Consistency Check of the specified Logical Drive or stops Consistency Check executed for the specified Logical Drive.

Don't use -l when specified -c with "all".

#### [Condition]

Allow to start Consistency Check to Logical Drive with the following situation.

- RAID Controller has the function of Consistency Check.
- The RAID Level of the Logical Drive is not 0.
- The status of the Logical Drive is [Online].
- It is not running Consistency Check to the Logical Drive now.

Allow to stop Consistency Check to Logical Drive with the following situation.

- RAID Controller has the function of Consistency Check and stopping it.
- The RAID Level of the Logical Drive is not 0.
- The status of the Logical Drive is [Online] or [Degraded].
- It is running Consistency Check to the Logical Drive now.

### [Overview]

Starts Consistency Check of Logical Drives in the RAID Controllers in which Patrol Read is disabled or not supported.

#### [Format]

raidcmd ccs

#### [Description]

Starts Consistency Check of Logical Drives in the RAID Controllers in which Patrol Read is disabled or not supported.

### [Condition]

Allow to start Consistency Check to Logical Drive by ccs with the following situation.

- RAID Controller does not have the function of Patrol Read.
- Patrol Read is disabled.
- RAID Controller has the function of Consistency Check.
- The RAID Level of the Logical Drive is not 0.
- The status of the Logical Drive is [Online].
- It is not running Consistency Check to the Logical Drive now.

#### [Overview]

Deletes a Logical Drive.

#### [Format]

raidcmd delld -c=<*controller*> -l=<*logicaldrive*> [-y]

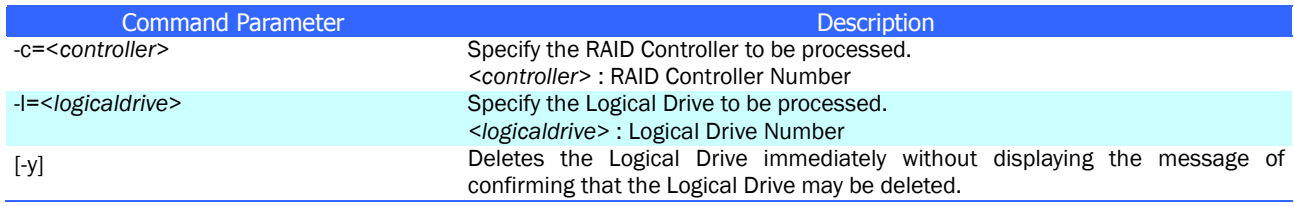

### [Description]

Deletes the specified Logical Drive.

#### Logical drive allowed to be deleted

If more than one Logical Drive exist in a single Disk Array, only the Logical Drive located at the end of the Disk Array can be deleted. Logical drives at the top and middle of the Disk Array cannot be deleted.

### Deletion of Disk Array

If deleting Logical Drive and Disk Array becomes not to have Logical Drive any more, the Disk Array is deleted automatically.

#### [Condition]

# **delscd**

# [Overview]

Deletes an SSD Cache Drive.

#### [Format]

raidcmd delscd -c=<*controller*> -l=<*logicaldrive*> [-y]

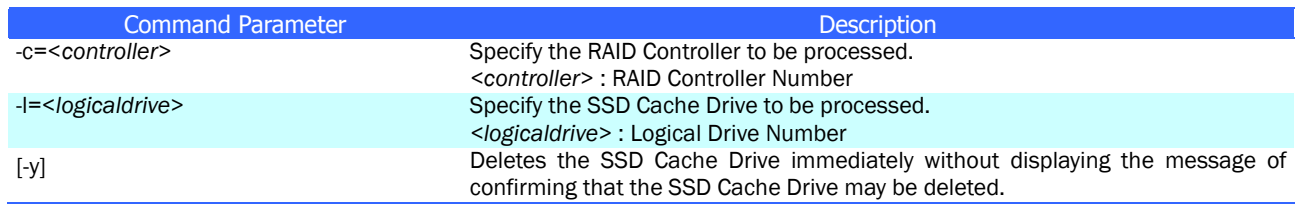

### [Description]

Deletes specified the SSD Cache Drive.

#### Deletion of SSD Cache Disk Array

If deleting the SSD Cache Drive, the SSD Cache Disk Array is deleted automatically.

### [Condition]

This command can be executed only when CacheCade of Premium Feature is enabled. This command can be executed only in the Advanced Mode.

# **econfig**

# [Overview]

Configures a RAID System with a RAID Controller easily.

#### [Format]

raidcmd econfig

#### [Description]

Executes easy configuration which can automatically configure a RAID System with the specified RAID Controller. For details of the easy configuration, see "Configuring RAID System Easily" of "Universal RAID Utility User's Guide".

# **fwup**

### [Overview]

Updates the RAID Controller firmware.

#### [Format]

raidcmd fwup –c= <*controller*> -f=<*firmware image filepath*> [-ocr={yes|no}]

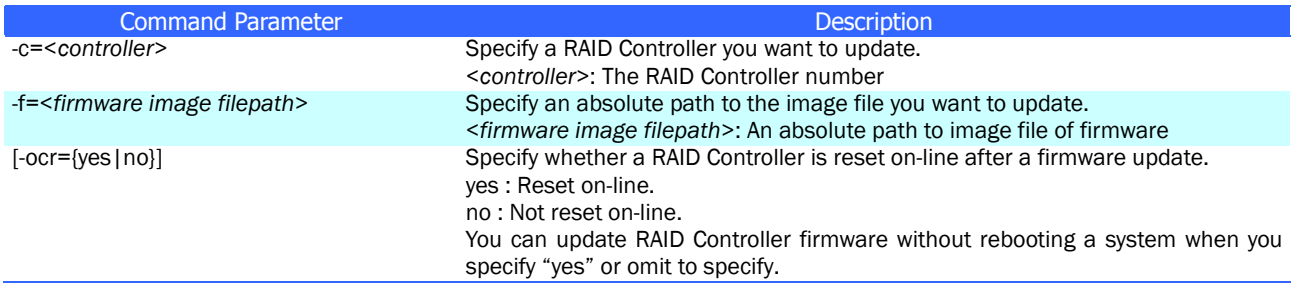

#### [Description]

Updates firmware of the specified RAID Controller. For details, see "Updating firmware of the RAID Controller" of "Universal RAID Utility User's Guide".

#### [Condition]

# **help**

### [Overview]

Displays the help of raidcmd.

#### [Format]

raidcmd help <*subcommand*>

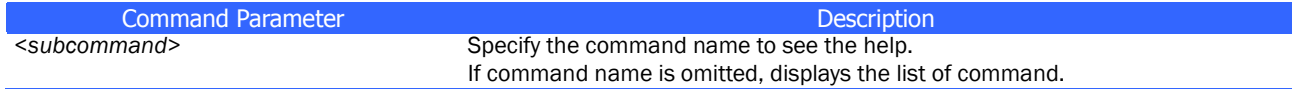

### [Description]

Displays the description of each command of raidcmd. If don't specify the command name as command parameter, displays the list of all of command.

# **hotspare**

### [Overview]

Makes or removes a Hot Spare.

### [Format]

raidcmd hotspare -c=<*controller*> -p=<*physicaldevice*> -mr={make [-a=<*diskarray1*> [,<*diskarrayX*>] ] | remove } [-y]

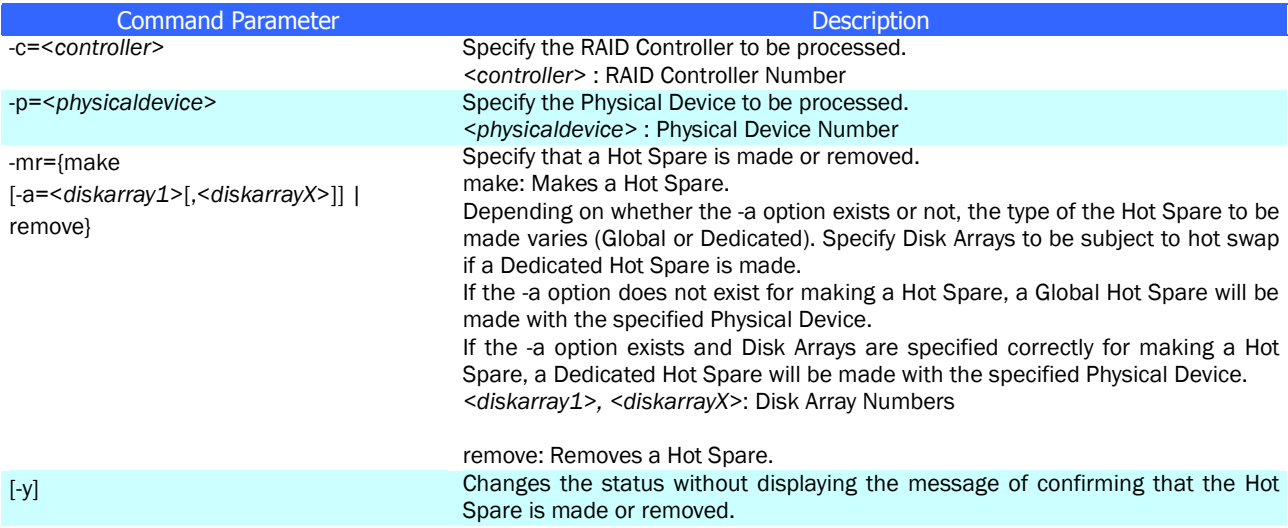

#### [Description]

Makes a Global or Dedicated Hot Spare with the specified Physical Device or removes the Hot Spare of the specified Physical Device.

#### [Condition]

The capacity of the Physical Device to be a Dedicated Hot Spare should be equal to that of any Physical Device used in the Disk Array.

Dedicated Hot Spares cannot be made in a Disk Array containing one or more Logical Drives with RAID Level being RAID 0.

# [Overview]

Starts or stops Initialize.

#### [Format]

raidcmd init -c=<*controller*> -l=<*logicaldrive*> -op={start|stop} [-im={full|quick}] [-y]

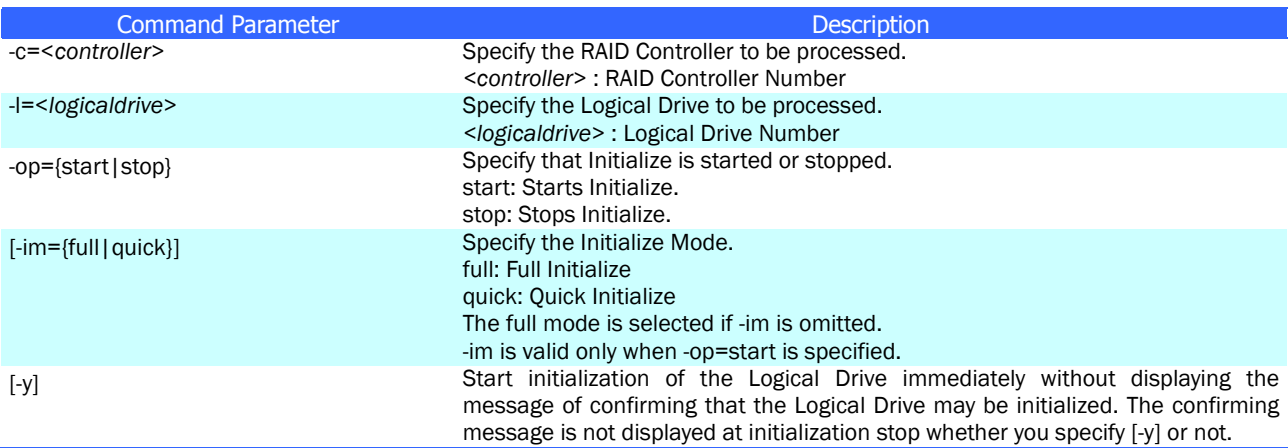

### [Description]

Starts Initialize of the specified Logical Drive or stops Initialize being executed for the specified Logical Drive.

#### [Condition]

Starting Initialize can be provided for a Logical Drive with its [Status] being [Online]. Stopping Initialize can be provided for a Logical Drive with its [Status] being [Online] or [Degraded].

# **mkldc**

#### [Overview]

Creates a Logical Drive with advanced parameter settings.

#### [Format]

#### Making a Logical Drive having RAID Level of RAID 0, RAID 1, RAID 5 or RAID 6:

raidcmd mkldc -c=<*controller*> {-p=<*physicaldevice1*> [,<*physicaldeviceX*>, ... ,<*physicaldeviceZ*>] | -a=<*diskarray*> } –rl={0 | 1 | 5 | 6} [-cp=<*capacity*>] [-ss={1 | 2 | 4 | 8 | 16 | 32 | 64 | 128 | 256 | 512 | 1024}] [-cm={auto | writeback | writethru}] [-im={full | quick}] [-y]

#### Making a Logical Drive having RAID Level of RAID 10:

raidcmd mkldc -c=<*controller*> {-p=<*physicaldevice1*>, <*physicaldevice2*> ,<*physicaldevice3*>,<*physicaldevice 4*>[,<*physicaldevice5*>,<*physicaldevice6*>, ... , <*physicaldeviceN*>,< *physicaldeviceN+1*>]|-a=<*diskarray1*>, <*diskarray2*>[,<*diskarray3*>, ... , <*diskarrayN*>]}–rl=10 [-cp=<*capacity*>][-ss={1 | 2 | 4 | 8 | 16 | 32 | 64 | 128 | 256 | 512 | 1024}] [-cm={auto | writeback | writethru}] [-im={full | quick}] [-y]

#### Making a Logical Drive having RAID Level of RAID 50:

raidcmd mkldc -c=<*controller*>

{-p=<*physicaldevice1*>, ... ,<*physicaldevice6*>[,<*physicaldevice7*>,<*physicaldevice8*>, ... , <*physicaldeviceN*>,<*physicaldeviceN+1*>]|-a=<*diskarray1*>,<*diskarray2*>} –rl=50 [-cp=<capacity>] [-ss={1 | 2 | 4 | 8 | 16 | 32 | 64 | 128 | 256 | 512 | 1024}] [-cm={auto | writeback | writethru}] [-im={full | quick}] [-y]

#### Making a Logical Drive having RAID Level of RAID 60:

raidcmd mkldc -c=<*controller*> {-p=<*physicaldevice1*>, ... , <*physicaldevice8*> [<*physicaldevice9*>,<*physicaldevice10*>, ... ,<*physicaldeviceN*>,<*physicaldeviceN+1*>]|-a=<*diskarray1*>,<*diskarr ay2*> } –rl=60 [-cp=<capacity>] [-ss={1 | 2 | 4 | 8 | 16 | 32 | 64 | 128 | 256 | 512 | 1024}] [-cm={auto | writeback | writethru}] [-im={full | quick}] [-y]

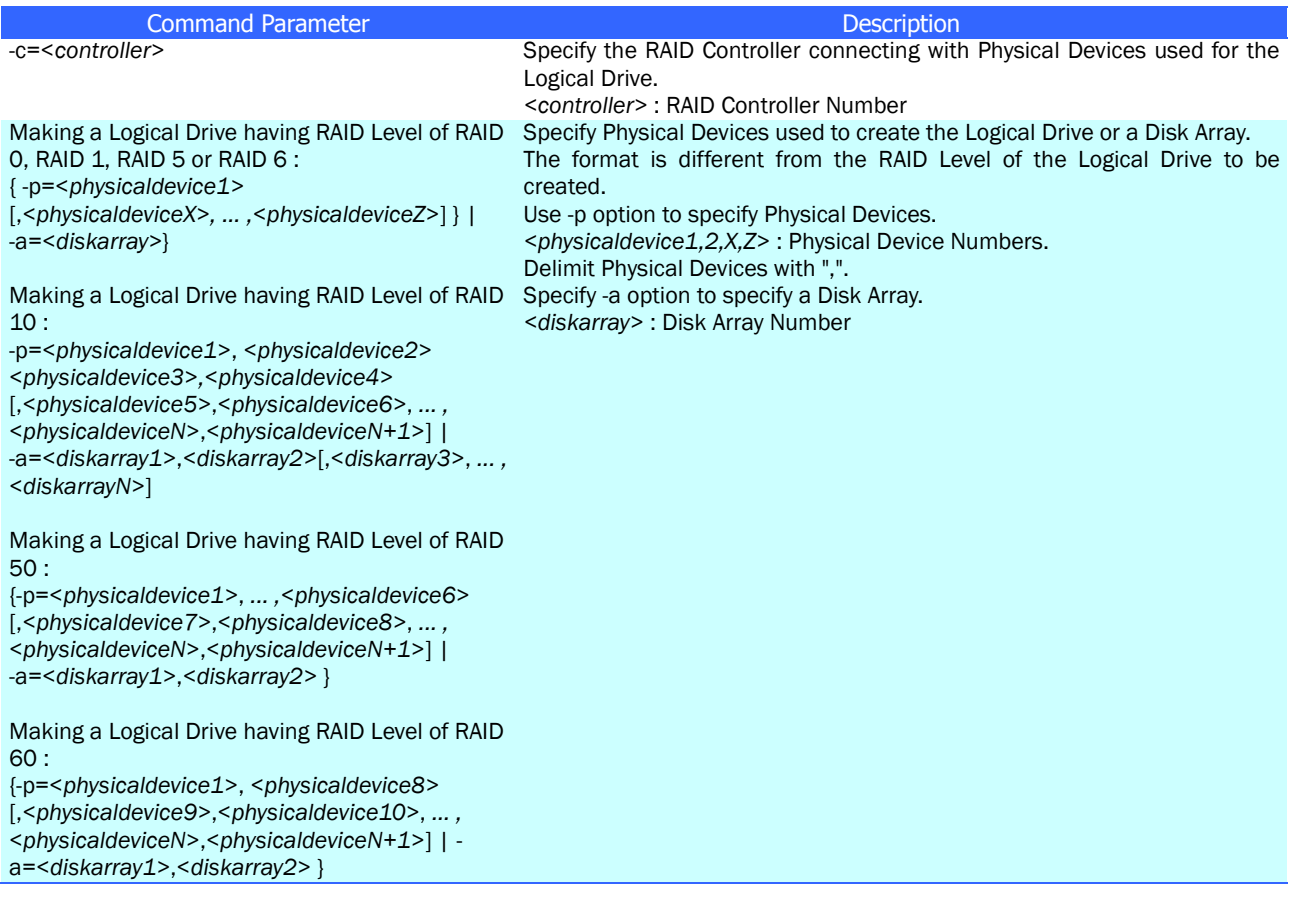

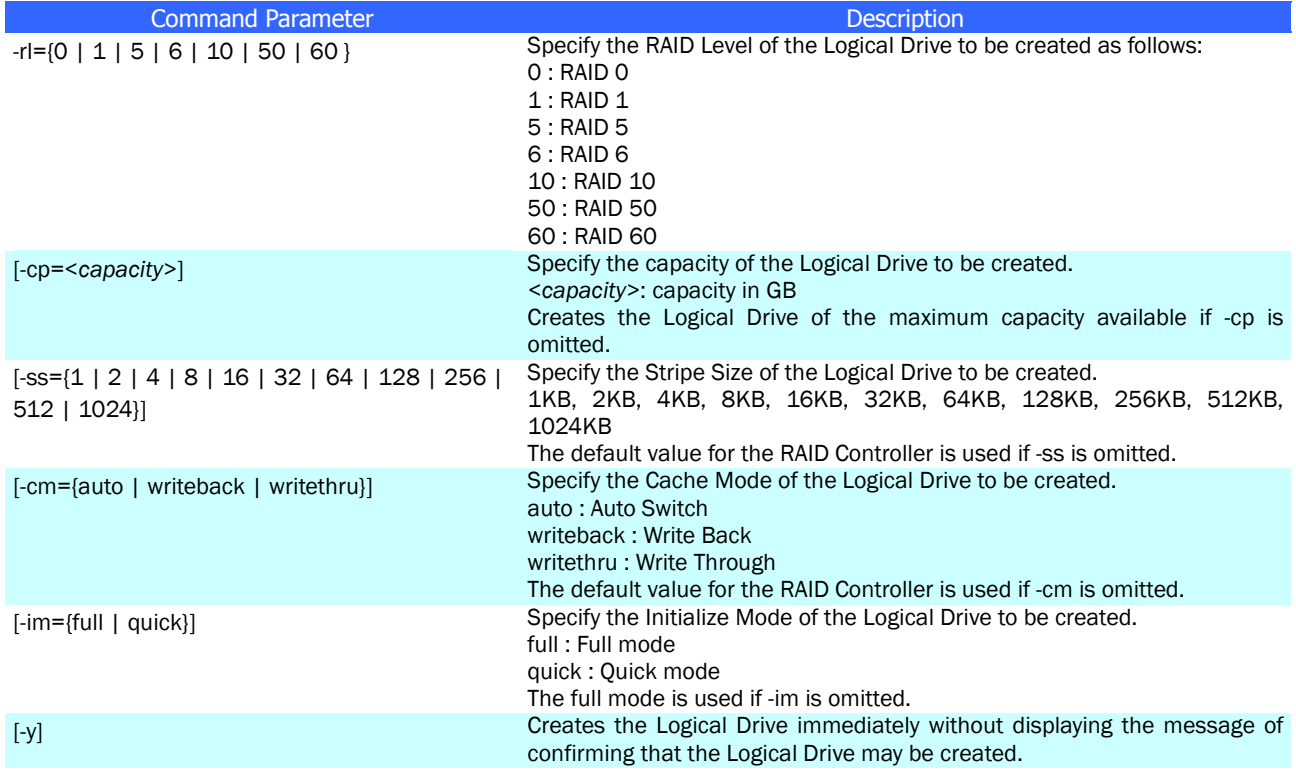

#### [Description]

Creates a Logical Drive with advanced parameter settings.

The raidcmd create a Logical Drive and terminates after Initialize is started. You can check the progress and result of the Initialize by using ["oplist"](#page-13-0) and ["property"](#page-16-0) commands.

RAID Levels allowed to be created

RAID 0, RAID 1, RAID 5, RAID 6, RAID 10, RAID 50, RAID 60

Available Physical Devices

Physical Devices with [Status] of [Ready]

Physical Devices not used at all

# Available Disk Array

Disk Array has empty area at the end. The RAID Level of the Logical Drive to be created must be the same as that of the Logical Drive existing on the same Disk Array.

Configuration of Disk Array and Logical Drive to be created

Creates a single Disk Array and a single Logical Drive with the specified Physical Devices if the Disk Array is created newly.

#### [Condition]

# **mklds**

### [Overview]

Creates a Logical Drive with simple parameter settings.

### [Format]

```
raidcmd mklds -c=<controller> -p=<physicaldevice1>, <physicaldevice2> 
[,<physicaldeviceX>, ... ,<physicaldeviceZ>] –rl={1 | 5} [-y]
```
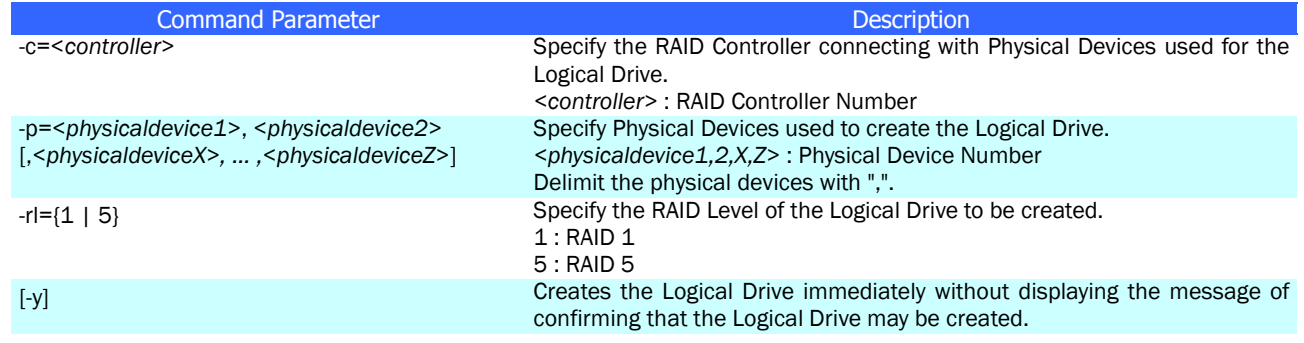

#### [Description]

Creates a Logical Drive simply by specifying only two parameters, or Physical Devices used for the Logical Drive and RAID Level.

The raidcmd creates a Logical Drive and terminates after Initialize is started. You can check the progress and result of the Initialize by using ["oplist"](#page-13-0) and ["property"](#page-16-0) commands.

RAID Levels allowed to be created

RAID 1, RAID 5

Available Physical Devices Physical Devices with [Status] of [Ready] Physical Devices not used at all

Configuration of Disk Array and Logical Drive to be created

Creates a single Disk Array and a single Logical Drive with the specified Physical Devices.

#### Other parameters

Creates a Logical Drive with parameters set as follows:

Capacity : Creates a Logical Drive by using the entire areas of Physical Devices. The actual capacity varies depending on the RAID Level.

Stripe Size : 64KB

Cache Mode : Default mode of RAID Controller

Initialization Mode : Full

# **mkscd**

### [Overview]

Creates an SSD Cache Drive.

#### [Format]

raidcmd mkscd -c=<*controller*> -p=<*physicaldevice1*> [,<*physicaldeviceX*>, ... ,<*physicaldeviceZ*>] [-y]

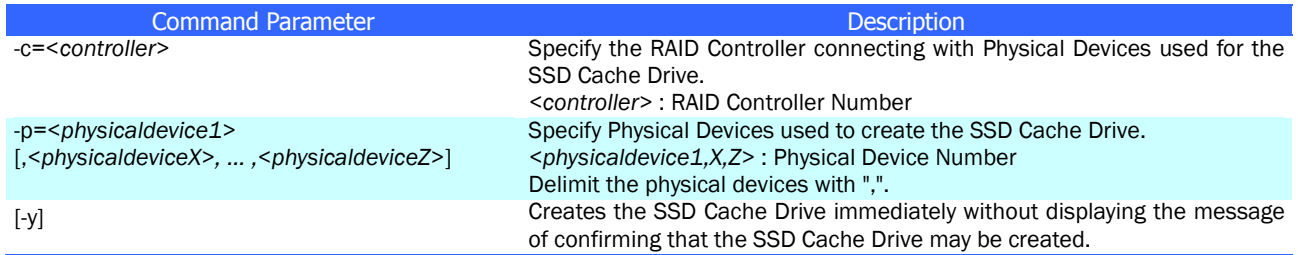

#### [Description]

Creates an SSD Cache Drive by specifying Solid State Drive(s).

Available Physical Devices

Physical Devices with [Device Type] of [SSD] Physical Devices with [Status] of [Ready] Physical Devices not used at all Capacity of SSD Cache Drive

Use the entire areas of Physical Devices to create an SSD Cache Drive.

#### [Condition]

This command can be executed only when CacheCade of Premium Feature is enabled.

# <span id="page-13-0"></span>**oplist**

### [Overview]

Displays the list of operations performed in a RAID Controller and their progresses.

#### [Format]

raidcmd oplist

#### [Description]

Displays the list of operations performed in a RAID Controller and their progresses.

#### Displayed operations

Initialization, Rebuild and Consistency Check

Display of terminated operation

oplist indicates operations being executed but does not indicate terminated operations.

# **optctrl**

### [Overview]

Allows you to set optional parameters of a RAID Controller.

#### [Format]

```
raidcmd optctrl -c=<controller> {-ip={high | middle | low} | -rp={high | middle | low} | -ccp={high | middle | low} 
| -pr={enable | disable} | -prp={high | middle | low} | -be={enable | disable} | -psd={none | hotspare} | 
-dist=[0.5 | 1 | 2 | 4 | 8]
```
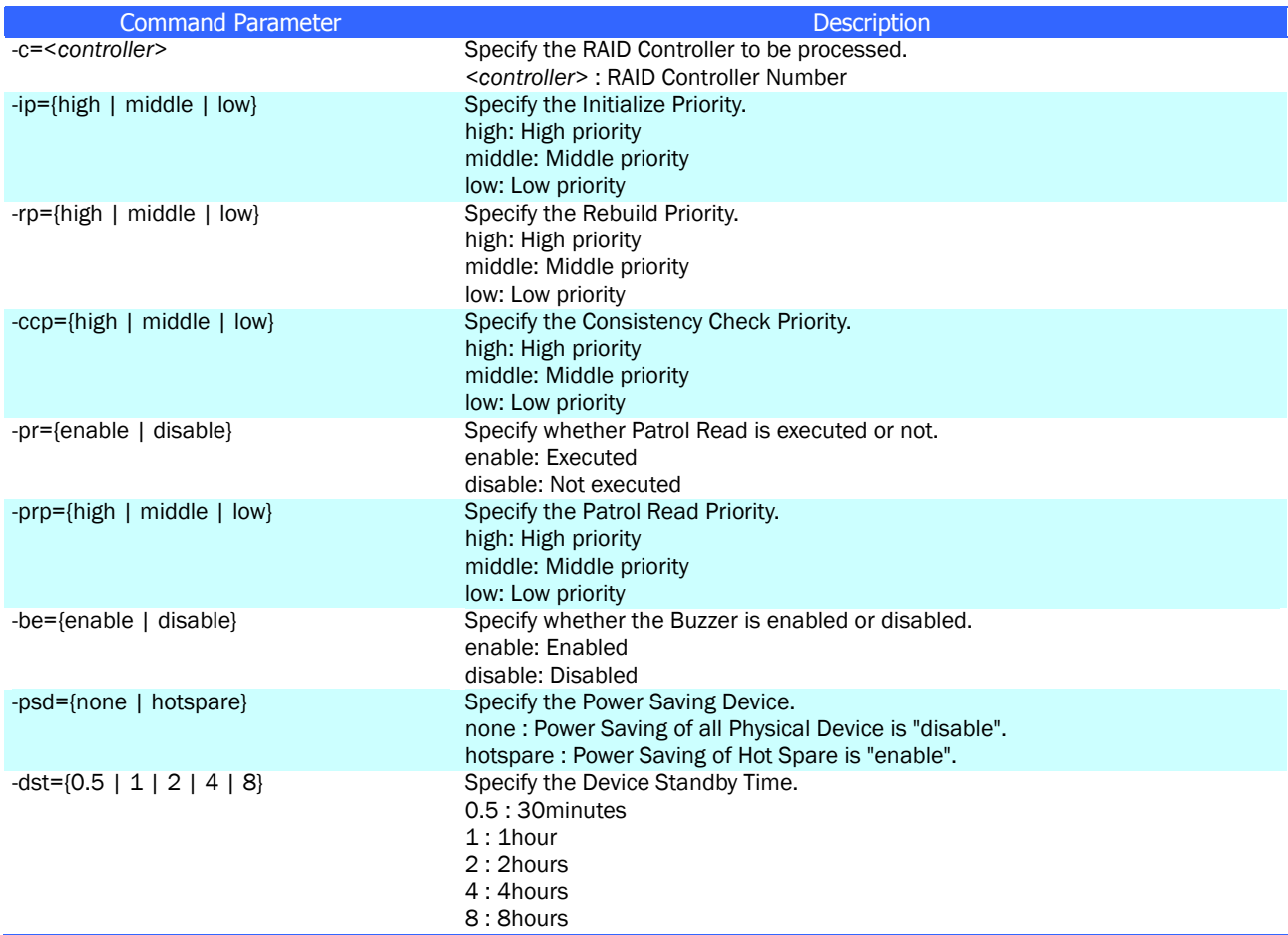

#### [Description]

Allows you to set optional parameters of the specified RAID Controller (including Initialize Priority, Rebuild Priority, Consistency Check Priority, Patrol Read execution and Priority, Buzzer enable/disable, HDD Power Saving, and Device Standby Time).

Only a single parameter can be set at a time. Concurrent set of more than one parameter is disabled.

#### [Condition]

# **optld**

# [Overview]

Allows you to set optional parameters of a Logical Drive.

#### [Format]

raidcmd optld -c=<*controller*> -l=<*logicaldrive*> -cm={auto | writeback | writethru}

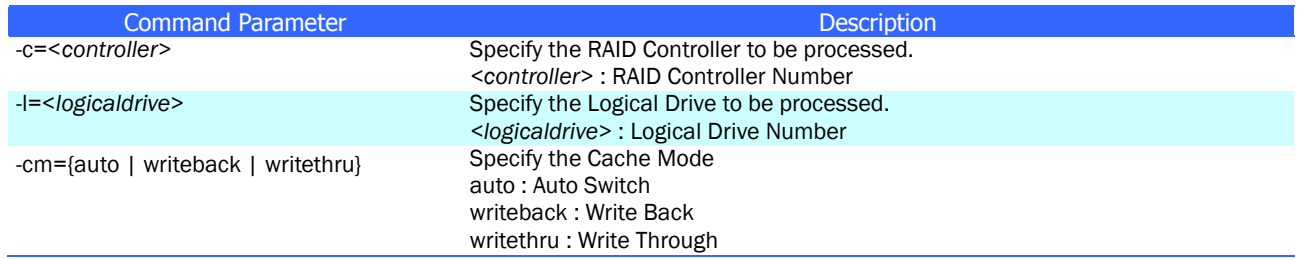

# [Description]

Allows you to set optional parameters (Cache Mode) of the specified Logical Drive.

### [Condition]

# <span id="page-16-0"></span>**property**

### [Overview]

Displays the properties of RAID Controllers, Disk Arrays, Logical Drives and/or Physical Devices.

#### [Format]

raidcmd property –tg= { all | rc [-c=<*controller*>] | da -c=<*controller*> [-a=<*diskarray*>] | ld -c=<*controller*> [-l=<*logicaldrive*>] | pd -c=<*controller*> [-p=<*physicaldevice*>] }

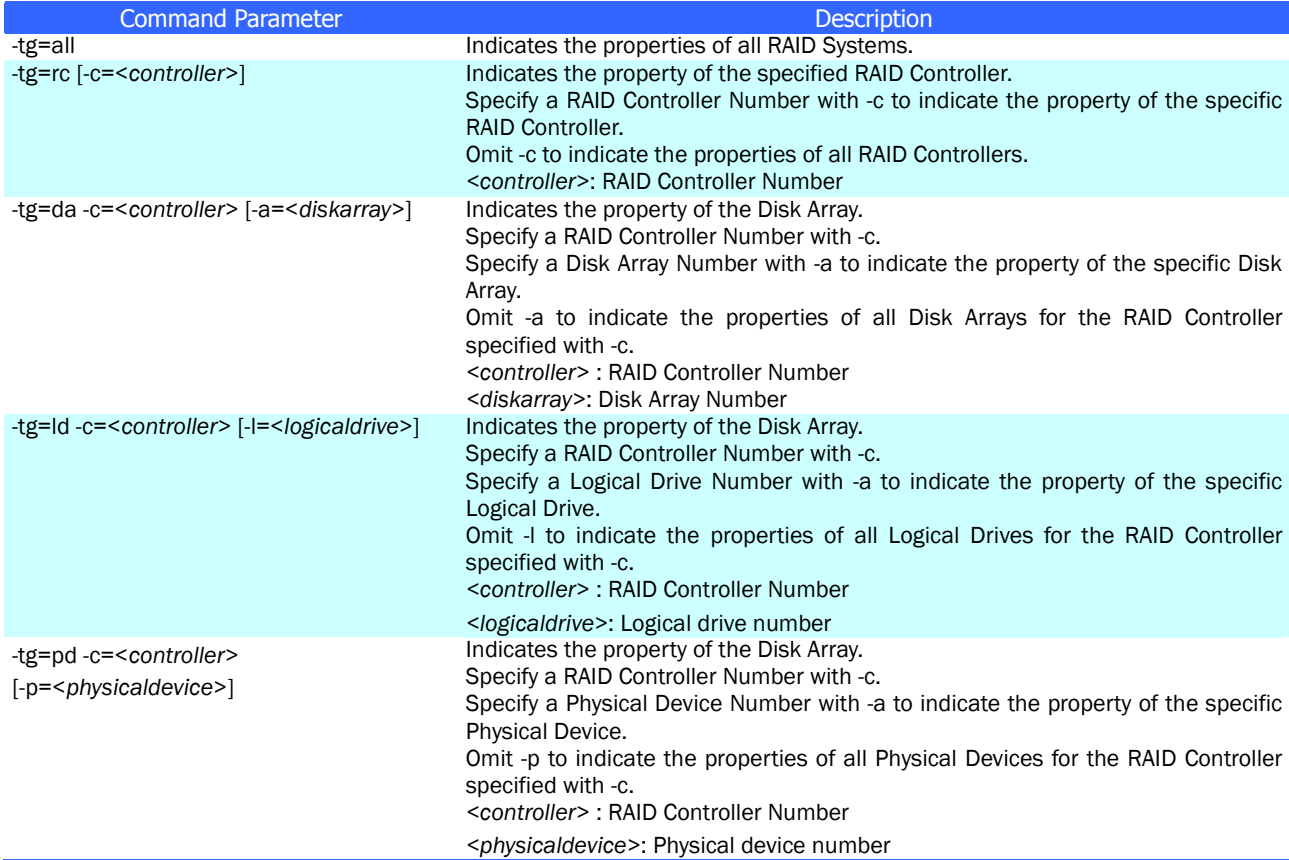

#### [Description]

Displays the properties of RAID Controllers, Disk Arrays, Logical Drives and/or Physical Devices. The properties of all managed RAID Systems connected to the computer or those of specific RAID Controllers, Disk Arrays, Logical Drives and Physical Devices can be displayed.

# **rebuild**

# [Overview]

Starts or stops Rebuild.

#### [Format]

raidcmd rebuild -c=<*controller*> -p=<*physicaldevice*> -op={start|stop}

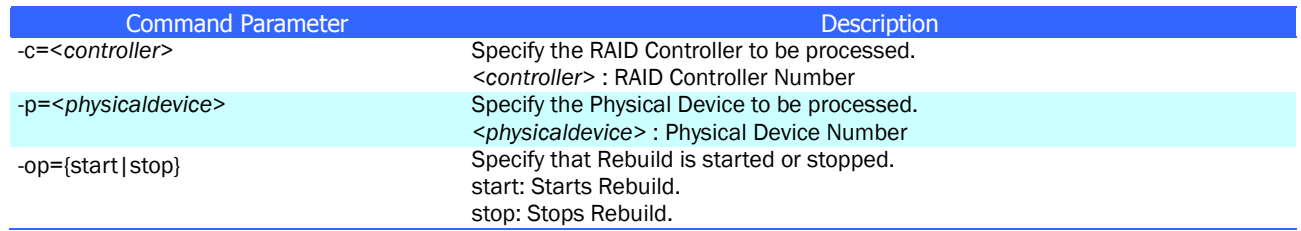

### [Description]

Starts Rebuild of the specified Physical Device or stops Rebuild being executed for the specified Logical Drive.

#### [Condition]

This command can be executed only in the Advanced Mode.

Starting Rebuild can be executed for a Physical Device with [Status] being [Failed] used by a Logical Drive with [Status] being [Degraded].

# **refresh**

### [Overview]

Refreshes the battery connected to the RAID Controller

#### [Format]

raidcmd refresh -c=<*controller*> [-y]

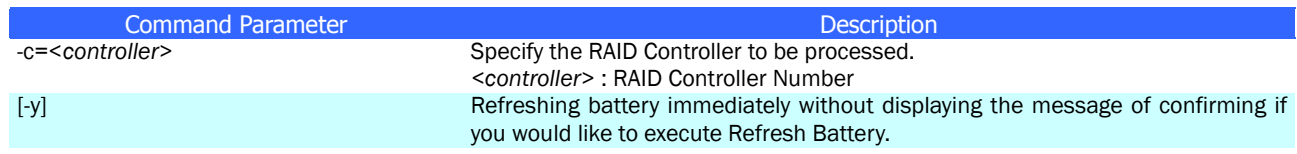

### [Description]

Refreshes the battery on the RAID Controller specified.

#### [Condition]

This command can be executed only when the RAID Controller to which the battery is connected supports the Battery Refresh function.

# **refreshs**

#### [Overview]

Refreshes the batteries connected to the RAID Controllers which support the Refresh Battery function.

#### [Format]

raidcmd refreshs

#### [Description]

Refreshes the batteries connected to the RAID Controllers which support the Refresh Battery function.

### [Condition]

This command can be executed only when the RAID Controller to which the battery is connected supports the Refresh Battery function.

# **rescan**

# [Overview]

Update the RAID System management information of the Universal RAID Utility.

#### [Format]

raidcmd rescan

### [Description]

This command collects the configuration information and state information of all of RAID systems managed by the Universal RAID Utility. The management information of RAID System in the Universal RAID Utility is the newest state by this command.

# **runmode**

### [Overview]

Changes the RAID System Management Mode of the raidcmd.

#### [Format]

raidcmd runmode [-md={a|s}]

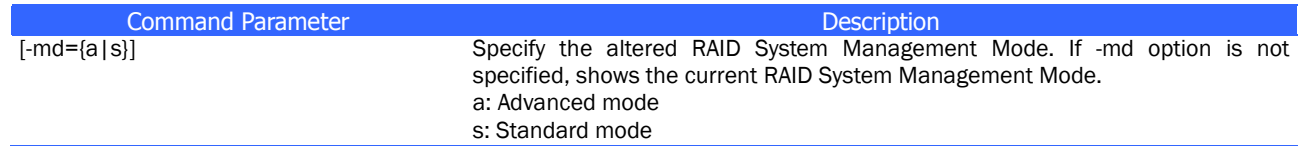

# [Description]

Changes the RAID System Management Mode of the raidcmd or indicates the current RAID System Management Mode.

Valid period of mode after change

The RAID System Management Mode is valid unless it is changed by runmode command. The RAID System Management Mode remains unchanged if the computer is rebooted.

# **sbuzzer**

### [Overview]

Stops the Buzzer on a RAID Controller.

#### [Format]

raidcmd sbuzzer -c=<*controller*>

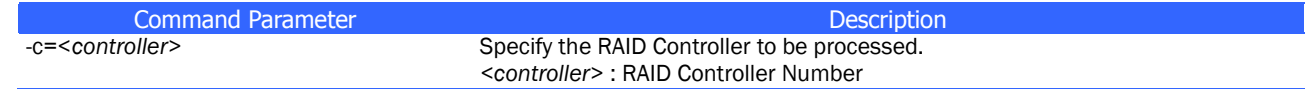

### [Description]

Stops the Buzzer sounding in the specified RAID Controller. The command terminates normally if it is executed without Buzzer sounding.

# **slotlamp**

#### [Overview]

Turns on or off the DISK lamp of the computer or enclosure in which Physical Devices are installed.

#### [Format]

raidcmd slotlamp -c=<*controller*> -p=<*physicaldevice*> -sw={on|off}

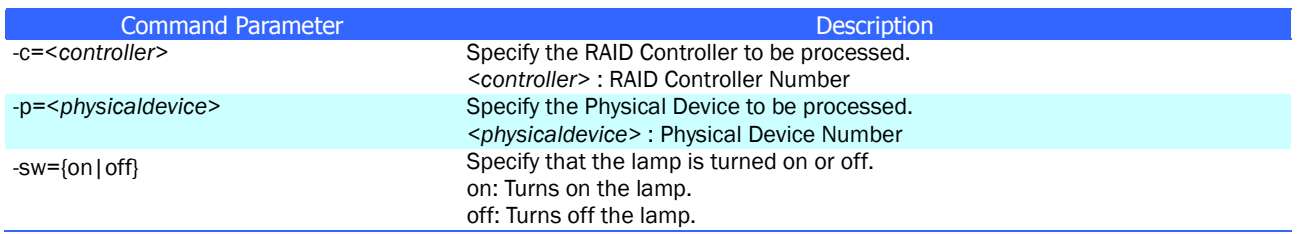

#### [Description]

Turns on or off the DISK lamp on the computer or enclosure in which the specified Physical Device is installed. Executing the raidcmd with -sw=on while the DISK lamp is already ON causes the command to terminate normally.

Executing the raidcmd with -sw=off while the DISK lamp is already OFF causes the command to terminate normally.

# **stspd**

# [Overview]

Changes the status of a Physical Device to online or failed forcibly.

#### [Format]

raidcmd stspd -c=<*controller*> -p=<*physicaldevice*> -st={online|offline} [-y]

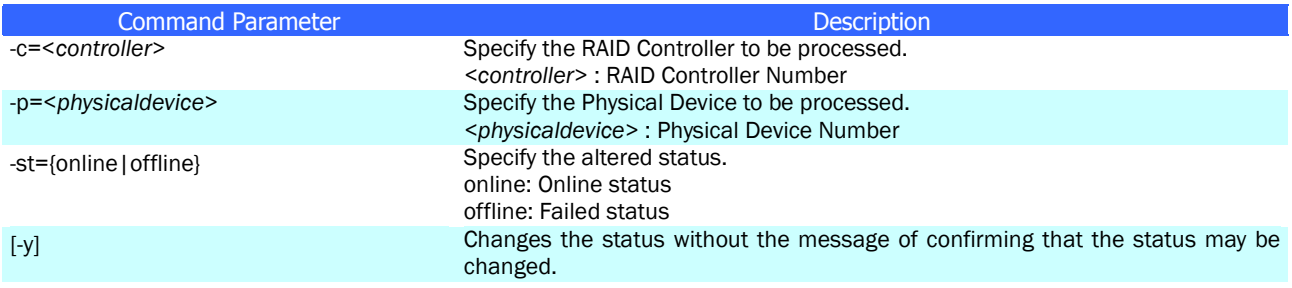

### [Description]

Changes the [Status] of the specified Physical Device to [Online] or [Failed].

#### [Condition]

# **(no command)**

# [Overview]

Displays the version of Universal RAID Utility and the RAID System Configuration as a Tree View.

### [Format]

raidcmd

### [Description]

Displays the version of Universal RAID Utility installed and the RAID System Configuration as a Tree View.